# **Backlog Courrier - Fonctionnalité #15808**

## **Trier liste de résultat bannette par date de modification**

01/07/2021 07:16 PM - Robin SALDINGER

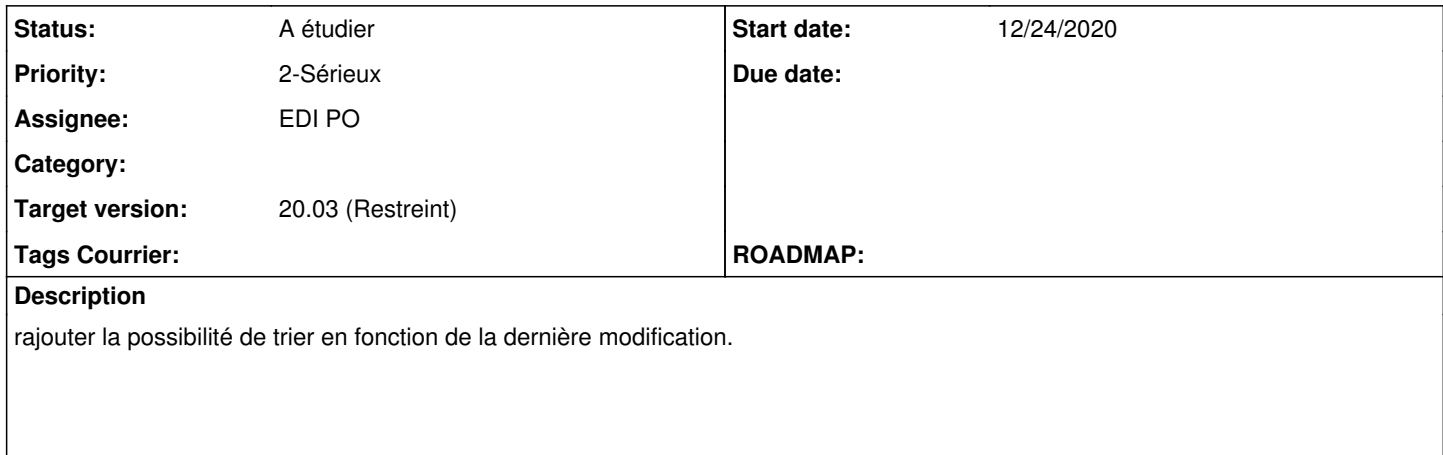

**Exemple d'utilisation :** j'ai 40 courriers dans "Parapheur Électronique", je consulte le 1er, je fais l'action "mettre en attente" (confirmation simple, même statut), la liste étant triée en fonction des modifications, le courrier passe a la fin de la liste me permettant de passer a une autre courrier directement sans scroller.

### **History**

#### **#1 - 01/07/2021 07:16 PM - Robin SALDINGER**

- *File Capture d'écran de 2021-01-07 19-11-03.png added*
- *File Capture d'écran de 2021-01-07 19-11-12.png added*

#### **#2 - 01/07/2021 07:23 PM - Support Maarch**

*- Status changed from A qualifier to A traiter*

#### **#3 - 01/08/2021 04:25 PM - Emmanuel DILLARD**

- *Status changed from A traiter to A étudier*
- *Assignee changed from Emmanuel DILLARD to EDI PO*

## **#5 - 06/09/2021 10:33 AM - Emmanuel DILLARD**

*- Project changed from Backlog to Backlog Courrier*

*- Target version changed from 20.03 (Support restreint) to 20.03 (Restreint)*

### **Files**

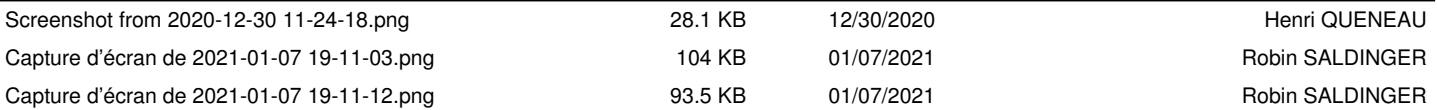